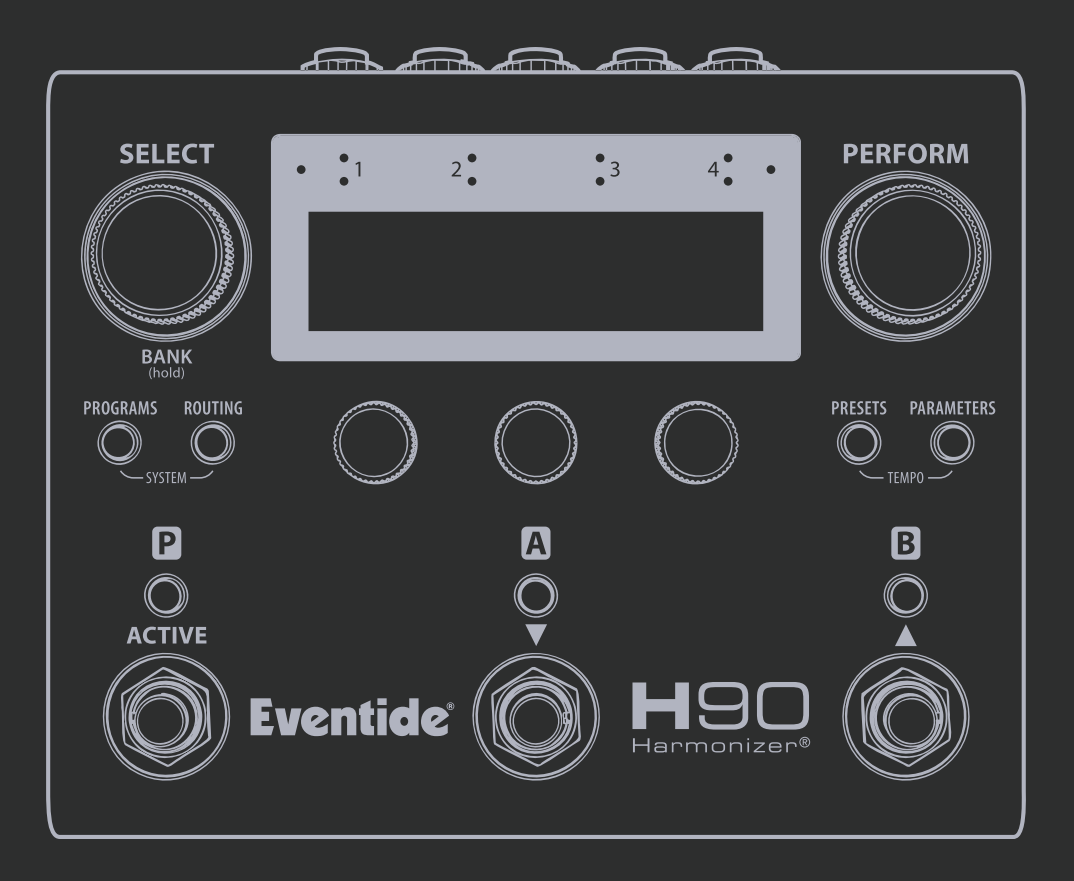

**Guida Rapida**

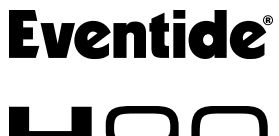

**H**90 Harmonizer®

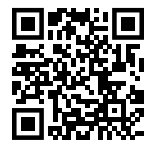

Scansiona il codice per leggere il manuale utente dell' H90.

Registra il tuo H90 su: **eventideaudio.com/my-account**

Guida Rapida dell' H90 Harmonizer (firmware v1.0+) Eventide Part# 141360 Rev A

Bluetooth® e il logo relativo sono marchi commerciali registrati di Bluetooth® SIG, Inc.

Eventide è un marchio registrato di Eventide Inc.

Harmonizer è il marchio registrato di Eventide di un dispositivo per effetti speciali che incorpora la variazione di intonazione.

**© 2024 Eventide Inc. Tutti i diritti riservati.**

# Panoramica generale

### **Modo Play**

#### **Select / Bank Perform**

**Bluetooth® Indicatori d'ingresso Manopola Perform**

Premi per entrare in modalità PERFORM

Spunta e carica Personalizza le funzioni dalla Playlist. (pag. 4-5) dei footswitch per l'utilizzo dal vivo. (pag. 6)

#### **Modo Edit**

#### **Programmi**

Scorri la lista dei programmi, per tipo di effetto o per algoritmo. Stabilisci il routing del segnale e posiziona inserimenti esterni. (pag. 8-9)

#### **Parameters**

**Routing**

Modifica i paramentri dei Programmi e Preset. (pag. 11)

#### **Anatomia di un Programma**

#### **Programma**

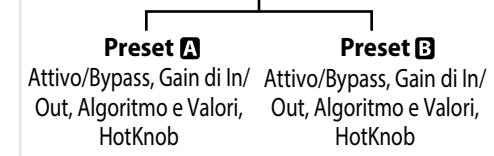

(pag. 7)

#### **Presets**

Esplora la libreria dei Preset User/Factory per tipo di effetto o per algoritmo. (pag.10)

Attivo/Bypass, Gain di ingresso/uscita, Routing & Insert, mappatura Exp/Ctl, HotKnob, HotSwitch (x3)

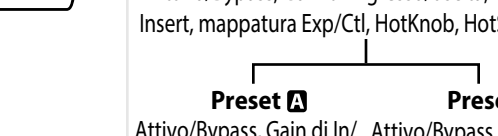

**Modalità Select/Bank:** Scorri e carica i programmi. **Modo Perform:** Footswitch programmabili dall'utente.

## **Pulsanti LED degli interruttori a pedale**

**Pulsanti del modo Edit**

**Rapido**

**In modalità Play:** il colore del led indica la funzione del footswitch.

**In modalità Edit:** mostra lo stato Attivo/Disattivato dei programmi o preset.

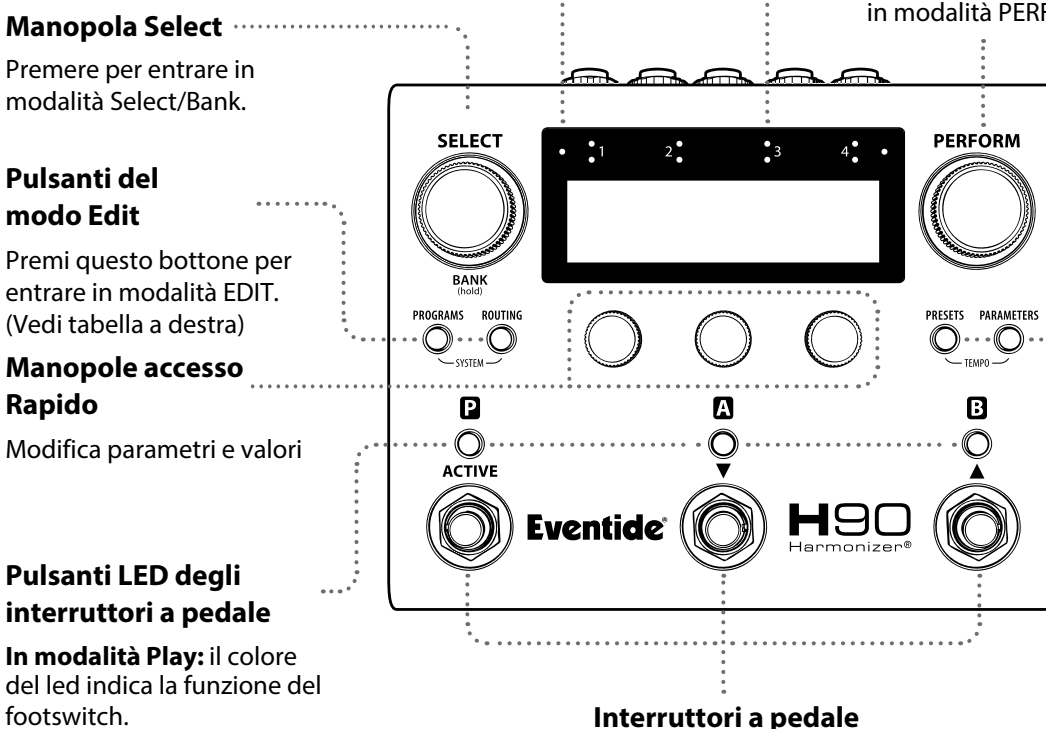

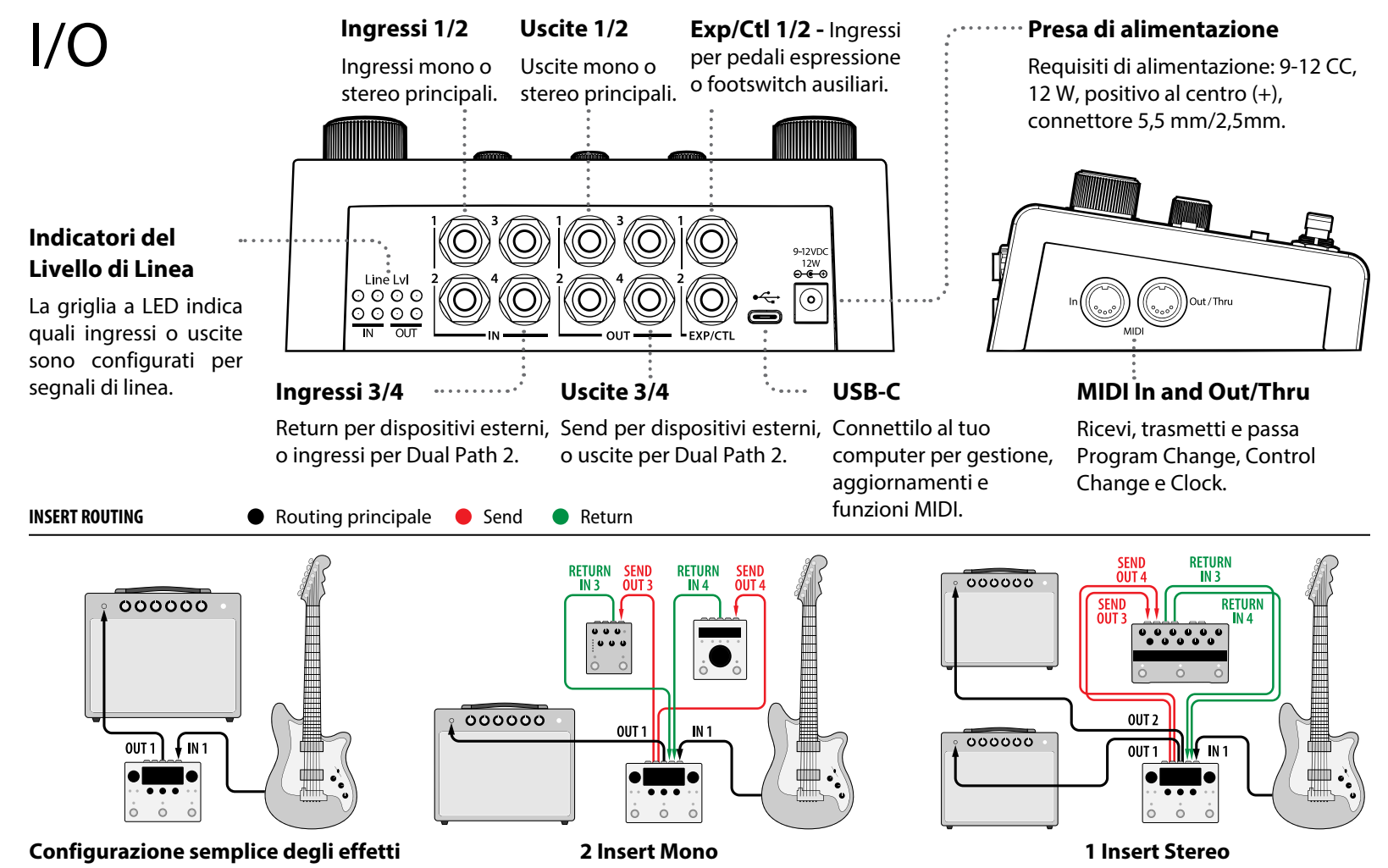

#### **Configurazione I/O Globale**

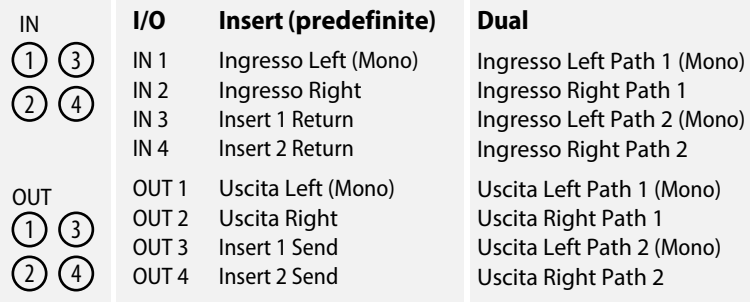

**NOTA:** Nell'utilizzo dell' H90 col metodo "4 cavi" o in pre/post nel loop effetti di un amplificatore, si raccomanda fortemente l'utilizzo del Dual Routing.

#### **IN 1/2 ►**  $\rightarrow$  **( 1 ) → A**  $\rightarrow$  **B**  $\rightarrow$  ( 2 ) → 0UT 1/2 **I/O 3 1 I/O 4 2 A B**  $\rightarrow$  0UT 1/2 **Dual Routing in Pre/Post** (pag. 9) **IN 1/2**  $IN 3/4$   $\rightarrow$  0UT 3/4

**Routing degli Insert in serie** (pag. 8)

L'Insert Routing è attivo di default. É possibile selezionare il Global Routing tra Insert e Dual nelle impostazioni globali del Menù di Sistema (pag. 12). L' H90 è provvisto di un set completo di liste di programa separate col Dual Routing.

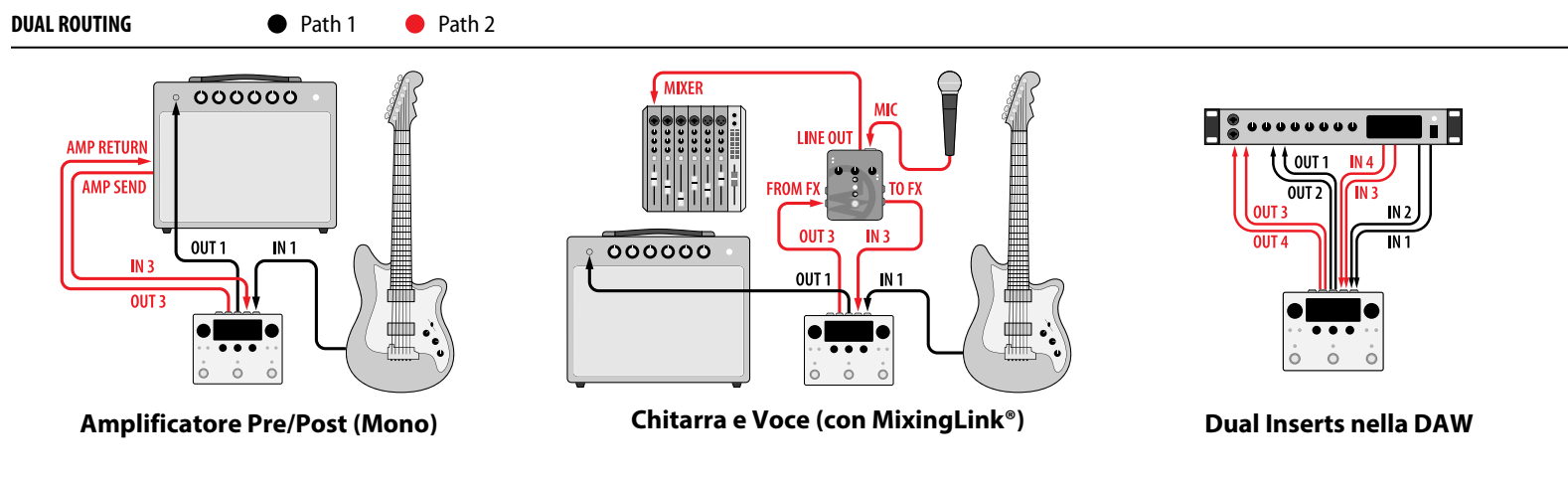

# Select

#### **Manopola Select**

Ruota la manopola per esplorare la playlist e precaricare un programma.

Premi per caricare il programa selezionato. Tieni premuto per agire sul Bank Mode.

#### **Manopole accesso rapido**

Gira la manopola per modificare il valore del parametro. Premi per visualizzare i valori dei parametri. Premi di nuovo per cambiare pagina. Tieni premuto per entrare nella pagina di assegnazione parametri.

#### **Pulsanti LED degli interruttori a pedale**

**FS1 LED:** Attivare/Disattivare **p. FS2 or 3 LED:** Premi per mostrare temporaneamente il nome del preset corrispondente. Premi nuovamente per Attivare/Disattivare  $\mathbf{D}$ , or  $\mathbf{D}$ .

#### **Manopola Perform**

Ruota la manopola per modificare il valore HotKnob<sup>p</sup>

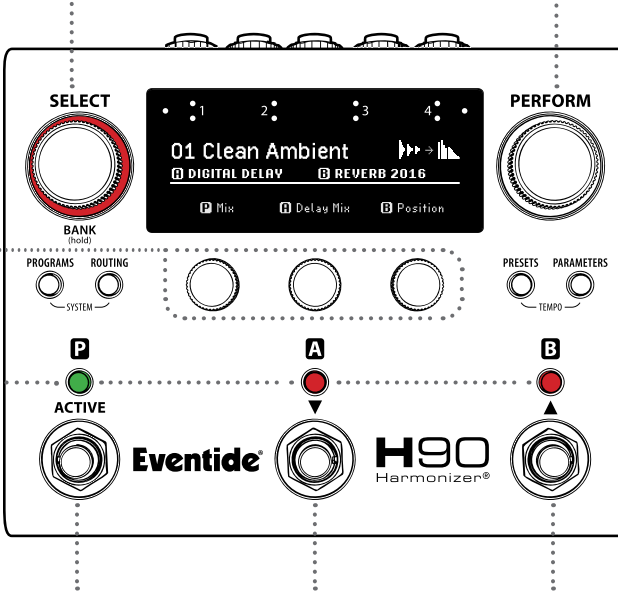

#### **Footswitch 1 Footswitch 2**

**Footswitch 3**

Premi per attivare Premi per scorrere la Premi per scorrere la il programma. Playlist verso il basso. Playlist verso l'alto.

Premi per Attivare/ Disattivare il programma caricato. **La Playlist**

La Playlist è la lista dei programmmi User correntemente attivata nella modalità Select/ Bank. L' H90 può avere svariate liste di programmi, ma solo una lista User è impostata come "la" Playlist. Le liste Factory che si trovano in Programs Mode non possono essere utilizzate come Playlist. La Playlist si seleziona nel System Menù (pag. 12).

Numero di programa e nome Simboli dei effetto

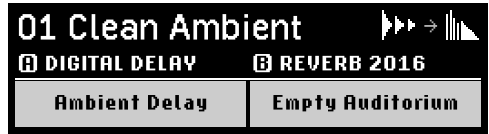

Nome degli Algoritmi e Preset  $\mathbf{\Omega}$  e  $\mathbf{\Omega}$ .

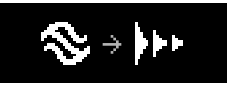

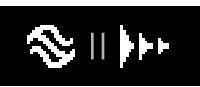

Routing in serie Routing in parallelo

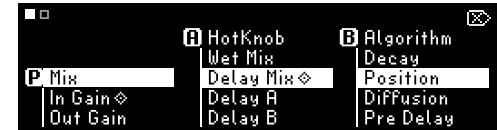

Sei parametri assegnabili per Programma (due pagine). Mantieni premuto uno dei Quick Knob per assegnare i parametri.

# Bank

#### **Manopola Select**

Ruota la manopola per scorrere attraverso la Playlist e precaricare un programma.

Premi per caricare il programa selezionato. Tieni premuta la manopola per tornare al modo Select.

### **Manopole acceso rapido**

Ruota la manopola per modificare il valore del parametro.

Premi per visualizzare il valore del paramentro. Premi di nuovo per muoverti tra le pagine dei parametri. Tieni premuto per entrare nella pagina di assegnazione dei

parametri.

### **Pulsanti LED degli interruttori a pedale**

un programa del banco corrente e Mantieni premuto Mantieni premuto visualizzare momentaneamente le per andare al Premi il footswitch per precaricare informazioni del programma corrispondente.

### **Manopola Perform**

Ruota la manopola per modificare il valore HotKnob<sup>o</sup>

#### **Modalità Banks**

Ogni Playlist ha 33 banchi, ugnuno dei quali mostra tre Programmi. La modalità Bank può essere utilizzata dal vivo per caricare rapidamente un gruppo di programmi.

Nome del banco (editabile solo con H90 Control)

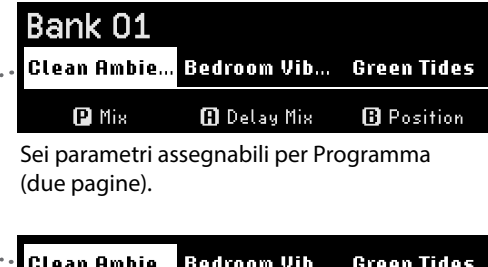

I tre programmi nel banco corrente.

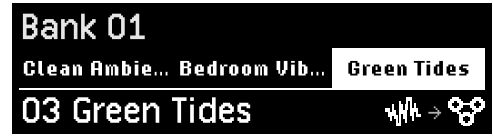

Programma 3 attivo nel Banco 1.

**SELECT PERFORM** Bank 01 Clean Ambie... Bedroom Vib... Green Tides 01 Clean Ambient  $\mathbf{b} \mathbf{b}$   $\rightarrow$   $\mathbf{b}$ **BANK** PROGRAMS ROUTING PRESETS PARAMETERS  $\bigcirc$  $\bigcirc$ ∩  $\mathbb O$ Ω A B **ACTIVE** Н9 **Eventide Footswitch 1 Footswitch 2**

**Footswitch 3**

Premilo per caricare il programma del banco corrente. Premilo un'altra volta per attivarlo/disattivarlo.

Banco 1. per scorrere indietro

al banco precedente. banco successivo. Mantieni premuto per scorrere avanti al

# Perform

#### **Manopola Select**

Ruota la manopola per scorrere le pagine dei footswitch programmabili dall'utente.

#### **Manopole accesso rapido**

- Ruotare per modificare il valore del parametro.
- Premi per visualizzare i valori dei parametri.
- Premi di nuovo per scorrere tra le pagine dei parametri.
- Mantieni premuto per entrare nella pagina di assegnazione dei parametri.

#### **Pulsanti LED degli interruttori a pedale**

Premi per modificare l'assegnazione del comando footswitch.

Mantiene premuto per mappare i paramentri  $\mathbf{D}$ ,  $\mathbf{D}$  o  $\mathbf{B}$ verso un footswitch esterno.

#### **Manopola Perform**

Premilo per scorrere tra le pagine dei footswitch programmabili dall'utente.

Ruota la manopola per modificare il valore HotKnob **D**.

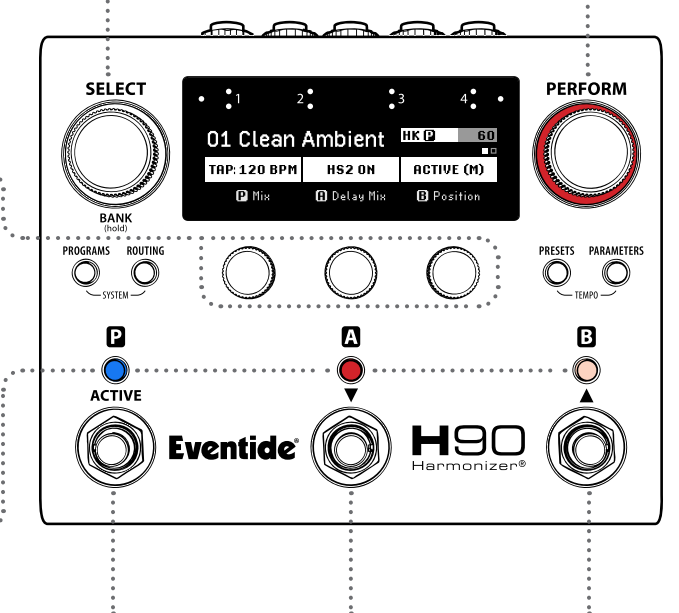

## **Footswitch 2**

Premi per attivare il parametro di esecuzione $\mathbf{p}$ .

**Footswitch 1**

Premi per attivare il parametro di esecuzione $\blacksquare$ .

#### **Footswitch 3**  Premi per attivare

il parametro di esecuzione **B**.

#### **Parametri di esecuzione**

Il Modo Perform dispone di due pagine di assegnazione dei footswitch programmabili dall'utente come: tap tempo, Attivazione/ Bypass, Attivazione momentanea, tre HotSwitch indipendenti e parametri specifici per algoritmo.

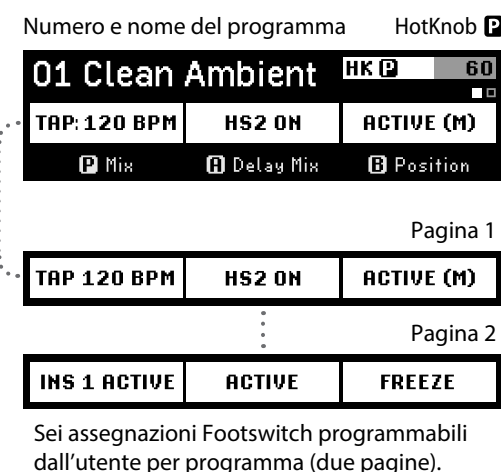

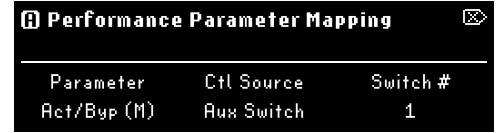

Mantieni premuto il pulsante LED del footswitch per assegnare parametri di esecuzione ad un footswitch esterno.

# Programs

#### **Manopola Select**

Ruota la manopola per caricare automaticamente un nuovo programma da una lista filtrata.

#### **Pulsante Programs**

Mantieni premuto in qualsiasi modalità per salvare il programma corrente.

#### **Manopole accesso rapido**

Ruota la manopola per modificare i filtri di ricerca delle Program List. **QK1:** Liste Factory e User **QK2:** Tipo di Effetto **QK3:** Algoritmo

#### **Pulsanti LED degli**

#### **interruttori a pedale**

Premi per Attivare/Disattivare **DAB** 

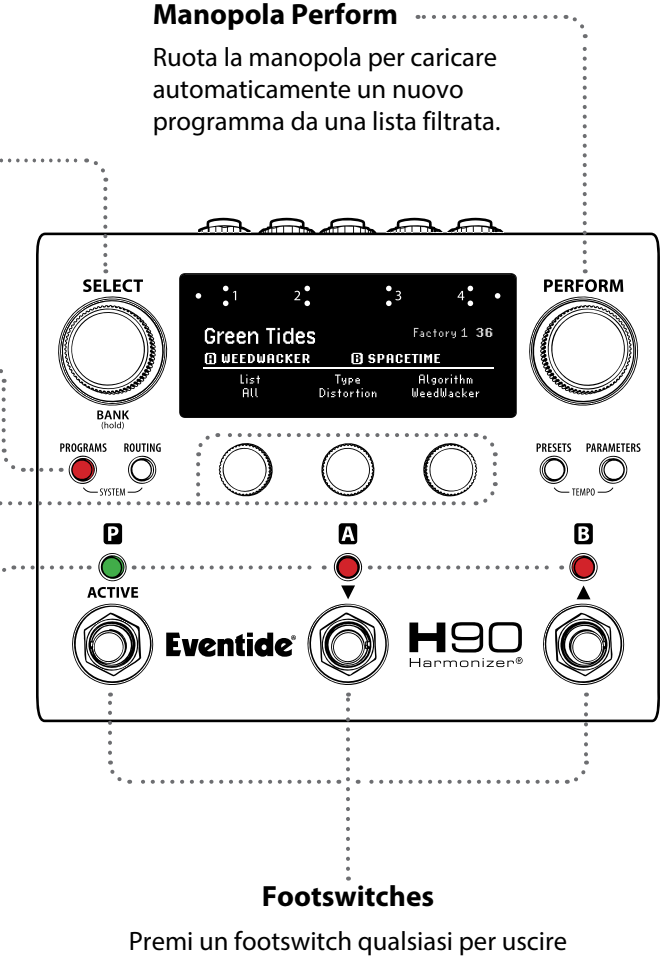

dal Program Mode.

#### **Lista dei Programmi**

L' H90 è provvisto di liste User e Factory contenenti fino a 99 Programmi. In modo PROGRAMS è possibile effettuare una ricerca in tutte le liste per tipo di effetto o per algoritmo. La Playlist può essere modificata in Global Setting nel System Menù (pag. 12).

Nome del programma filtrato Ubicazione e numero

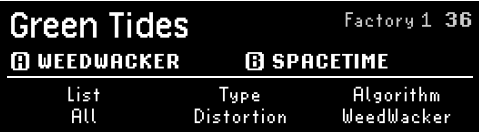

Esplora i programmi per lista, tipo di effetto e algoritmo

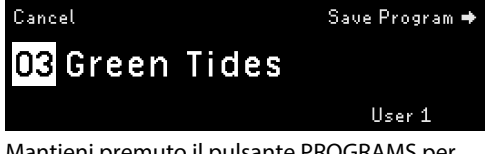

Mantieni premuto il pulsante PROGRAMS per accedere al salvataggio del programma, seleziona una lista e un numero di destinazione.

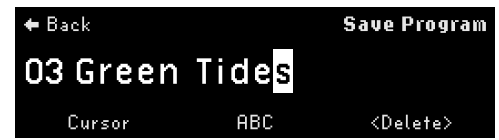

Ruota la manopola SELECT per muovere il cursore, ruota la manopola PERFORM per modificare il carattere, premi la manopola PERFORM per salvare.

## Insert Routing

**Manopola Select**

### **Pulsanti LED degli interruttori a pedale**

Premi per Attivare/Disattivare  $\mathbf{D}$ ,  $\mathbf{O}$  o  $\mathbf{B}$ .

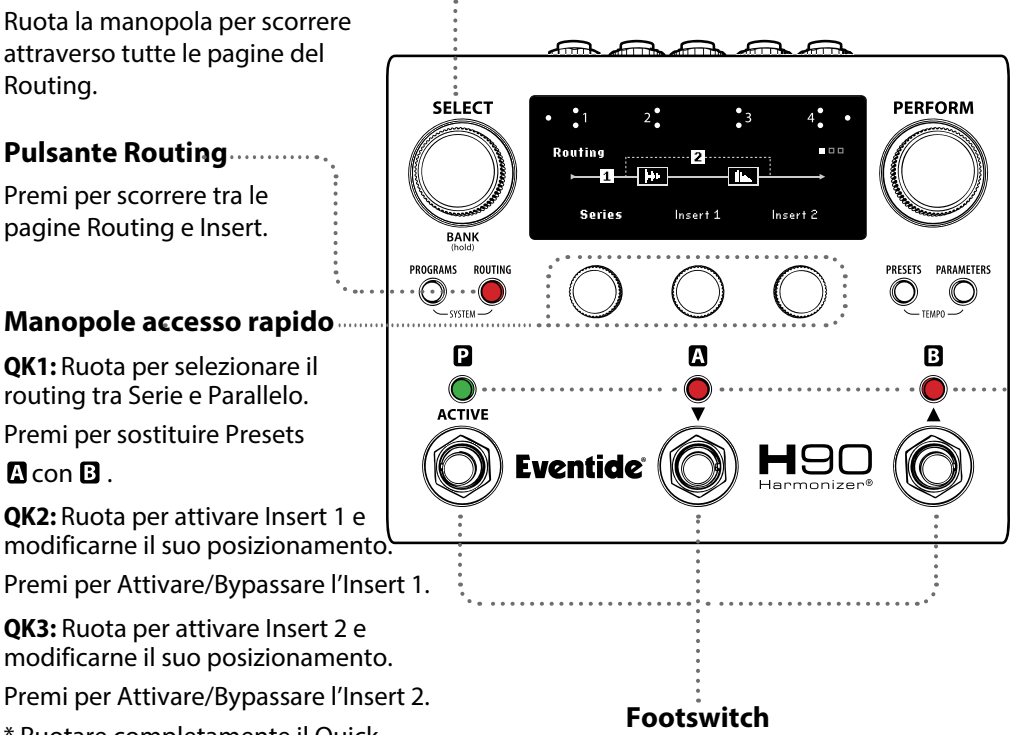

Premi un footswitch qualsiasi per uscire dal modo Routing.

### **Posizionamento degli Insert**

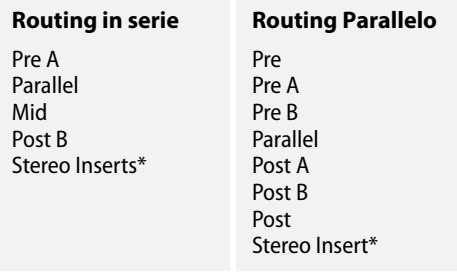

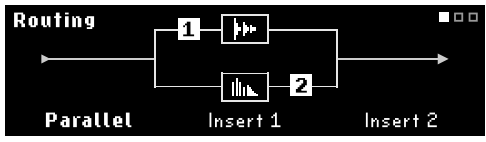

Insert 1 (Pre A), Insert 2 (Post B) nel Routing **Parallelo** 

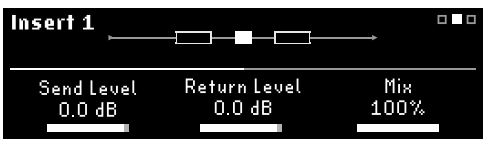

Parametri dell'Insert 1, pagina 1.

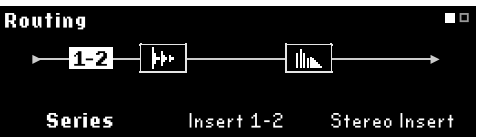

**Stereo Insert:** Ruota completamente QK3 verso destra per attivare lo Stereo Insert. Ruota QK2 per modificare la posizione.

### **Pulsante Routing**

attraverso tutte le pagine del

Premi per scorrere tra le pagine Routing e Insert.

### **Manopole accesso rapido**

**QK1:** Ruota per selezionare il routing tra Serie e Parallelo.

Premi per sostituire Presets

#### $R$  con  $R$ .

Routing.

**QK2:** Ruota per attivare Insert 1 e modificarne il suo posizionamento. Premi per Attivare/Bypassare l'Insert 1.

**QK3:** Ruota per attivare Insert 2 e modificarne il suo posizionamento.

Premi per Attivare/Bypassare l'Insert 2.

\* Ruotare completamente il Quick Knob 3 in senso orario, attiverà gli Insert Stereo 1 e 2

# Dual Routing

Il Dual Routing abilita due segnali stereo indipendenti ed utilizza un set di Program List alternativo.

**Path 1**: Inputs e Outputs 1/2 **Path 2**: Inputs e Outputs 3/4

### **Manopola accesso rapido 1**

Ruota per modificare la posizione del Presets  $\mathbf{\Omega}$  con  $\mathbf{\Omega}$  nel Path 1 e 2. (vedi tabella)

Premi per scambiare il Presets  $\Omega$  con  $\mathbf{B}$ .

**NOTA**: Nell'utilizzo dell' H90 col metodo "4 cavi" o in pre/post nel loop effetti di un amplificatore, si raccomanda fortemente l'utilizzo del Dual Routing.

## **Pulsanti LED degli interruttori a pedale**

Premi per Attivare/Disattivare  $\mathbf{D}$ ,  $\mathbf{D}$  o  $\mathbf{D}$ .

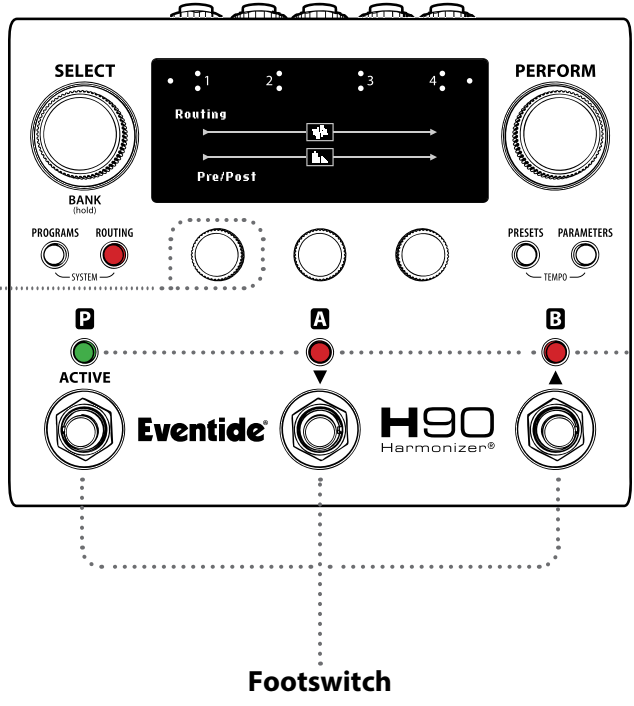

#### **Dual Positions**

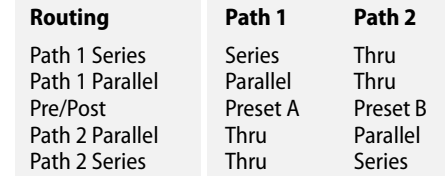

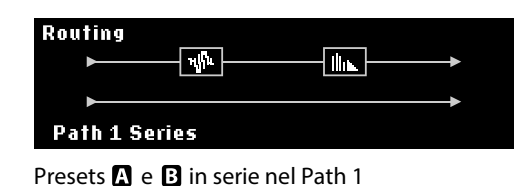

**Routing**  $\overline{\mathbb{N}}$  $\overline{\mathbb{L}}$ Pre/Post

Preset **n** nel Path 1, Preset **B** nel Path 2.

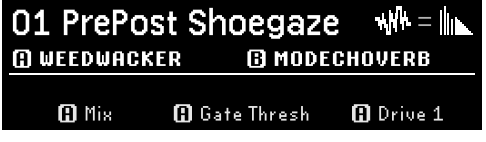

Dual Routing in modo Select.

Premi un footswitch qualsiasi per uscire dal modo Routing.

#### **Manopola Perform** Presets Gira la manopola per caricare automaticamenteun nuovo Preset da una lista filtrata, nello **Manopola Select**  $slot$   $00.$ Ruota la manopola per caricare automaticamente un nuovo preset dalla ricerca filtrata nello slot **SELECT PERFORM** selezionato  $\mathbf{R}$  o  $\mathbf{B}$ . **M DIGITAL DELAY TREVERB 2016** Ambient Delay Type<br>All Algorithm<br>All Search<br>Dil **BANK Manopole accesso rapido** PROGRAMS ROUTING PRESETS PARAMETERS Ruota la manopola per regolare i  $\bigcirc$  $\bigcirc$  $\mathbb O$  $\leq_{\sf{TEMPO}}$ filtri di ricerca delle librerie Preset. Ω Δ B **QK1:** Libreria dei Presets **QK2:** Tipo di Effetto **ACTIVE QK3:** Algortimo Н9 Eventide $^{\circ}$ **Pulsanti LED degli interruttori a pedale FS1 LED:** Premi per Attivare/Disattivare il programma. **FS2 LED:** Premi per selezionare **D** Premi di nuovo per Attivare/Disattivare **Footswitch FS3 LED:** Premi per selezionare **B** Premi un footswitch qualsiasi per Premi di nuovo per Attivare/Disattivare **B** uscire dal modo Presets.

#### **Presets**

I Preset sono i blocchi costituenti di un programma. I Preset rinominati possono essere salvati per sicurezza e richiamati dalla libreria.

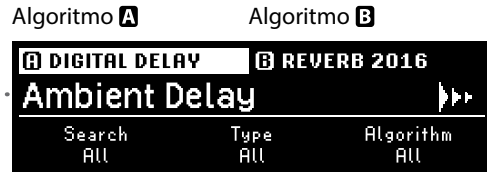

Esplora la libreria dei preset per tipo di effetto o per algoritmo.

#### **Ambient Delay I**-F

Nome evidenziato dell'algoritmo selezionato.

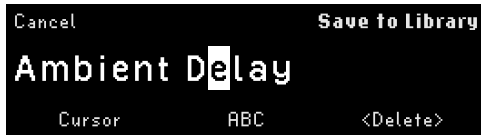

**Salvataggio Preset:** Mantieni premuto il pulsante PRESETS per rinominare o salvare il preset selezionato.

### **Pulsante Preset**

Premi per alternare tra il Presets  $\blacksquare$  con  $\blacksquare$ . Mantieni premuto il pulsante per salvare il Preset selezionato.

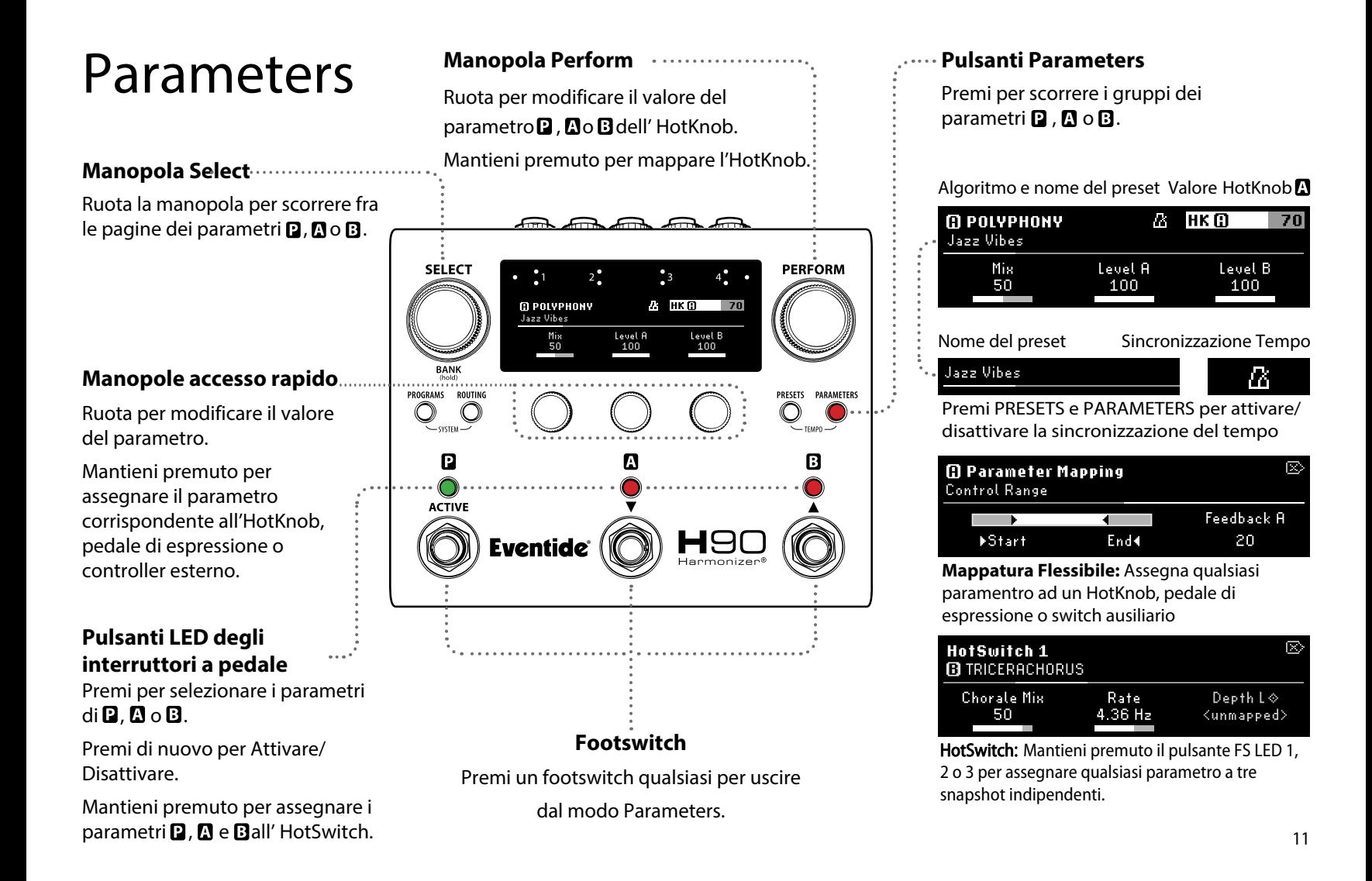

# System  $\overline{\mathcal{O}}$

Mantieni premuti i pulsanti PROGRAMS e ROUTING per entrare nel Menù del Sistema.

Ruota la manopola SELECT per evidenziare un elemento del Menù; premi per entrare.

Premi la manopola PERFORM per uscire dal Menù del Sistema.

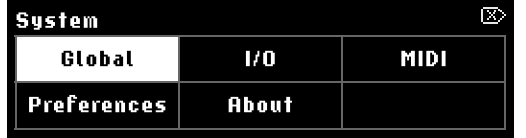

Ruota la manopola SELECT per selezionare un'opzione del Menù; premi di nuovo per entrare.

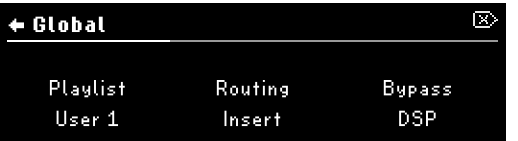

**Global:** Cambia Insert o Dual Routing, DSP o Relay bypass, e la Playlist corrente.

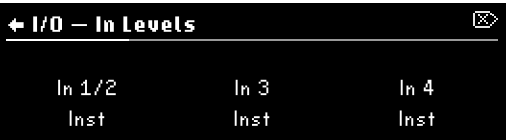

**I/O (Livelli):** Gli ingressi e uscite possono essere settate per livello strumento o di linea. Gli indicatori presenti sul retro si illuminano per il livello Linea.

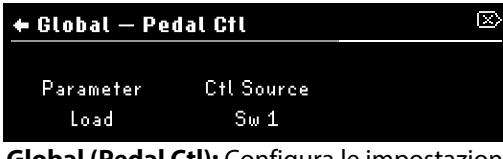

**Global (Pedal Ctl):** Configura le impostazioni dei controlli attivi per tutti i Programmi.

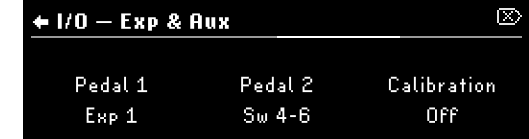

**I/O (Exp & Aux):** Impostazioni globali e calibrazione per pedali d'espressione e footswitch.

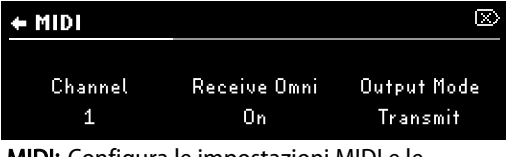

MIDI: Configura le impostazioni MIDI e le impostazioni CC che sono attive per tutti i programmi.

Tempo  $\sum_{\text{max}}^{\text{max}}$  Mantieni premuti i pulsanti PRESETS e Tuner, Tuner Mantieni premuti i pulsanti PRESETS e

Mantieni premuti i Tuner footswitch centrale e destro per accedere all'accordatore.

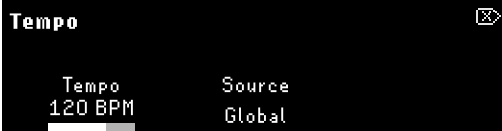

Imposta il BPM Tap Tempo, e configura la sorgente del Tempo a Global, Program o MIDI Clock.

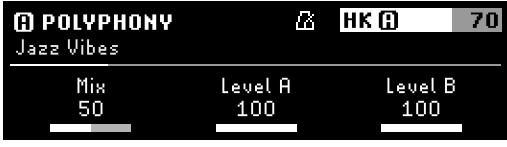

Premi i pulsanti o PRESETS e PARAMETERS 岳. per attivare la sincronizzazione del tempo per i programmi o preset.

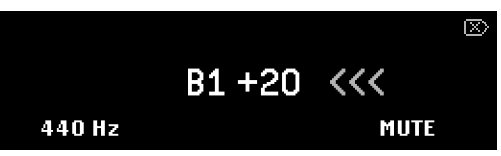

Imposta la frequenza di riferimento e Mute/ Thru. L'accordatore è sempre utilizzabile, tranne che in modo PERFORM.

# Suggerimenti

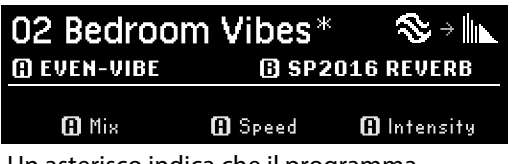

Un asterisco indica che il programma corrente è stato modificato e non salvato.

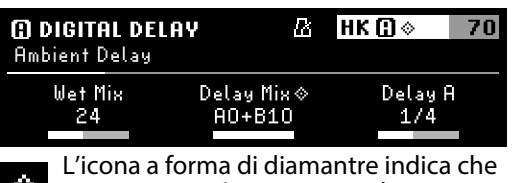

un parametro è assegnato ad un HotKnob o Exp/Ctl.

HotSwitch: Ognuno dei tre HotSwitch modifica qualsiasi numero di parametro con la pressione di un singolo footswitch.

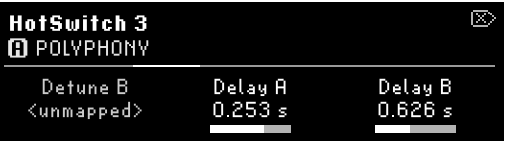

**Modo Parameters:** mantieni premuto un pulsante LED FS per assegnare parametri all' HotSwitch 1, 2 o 3. Premi un QK per mapparlo.

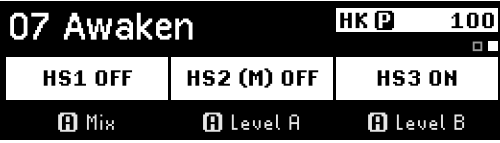

**Modo Perform:** Assegna un HotSwitch ai footswitch  $\mathbf{D}$  ,  $\mathbf{\Omega}$  o  $\mathbf{B}$ . Solo un HotS witch alla volta può essere acceso.

**Mapping flessibile:** Assegna qualsiasi parametro ad un controller esterno, o raggruppa parametri sotto un unico HotKnob.

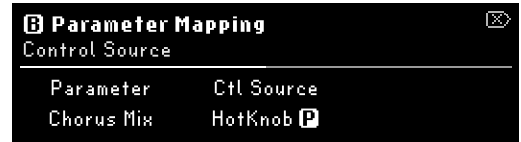

**Modo Parameters:** Mantieni premuta una manopola ad accesso rapido per accedere alla mappatura dei parametri e selezionare la sorgente di controllo.

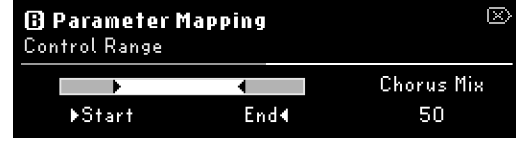

**Modo Parameters:** Ruota QK1 e QK2 per regolare le posizioni di inizio e fine del range di controllo del pedale espressione.

# H90 Control

H90 Control permette il controllo remoto e la gestione dell'elenco dei programmi dell'H90. Gestisci le impostazioni del programma e dei Preset, esegui aggiornamenti di sistema e importa/ esporta User List grazie ad un'interfaccia facile da usare.

### **Istruzioni di connessione**

- 1. Scarica l'H90 Control per Mac o Windows su **eventideaudio.com**.
- 2. Accendi l'H90 con l'alimentatore fornito e connettilo al computer con il cavo USB-C fornito.
- 3. Apri H90 Control, e clicca "Connect".

#### **Reset dell'H90**

#### **Reset ad impostazioni di fabbrica:**

Mantieni premuti i tre Quick Knobs mentre accendi l'H90 e mantienili premuti finchè non compare il messaggio sul display.

NOTA: Un reset alle impostazioni di fabbrica cancella tutti i dati dell'utente (Liste, Programmi, Preset, Regolazioni del Sistema e del Tempo).

#### **Reset delle configurazioni di Sistema:**

Mantieni premuto il Quick Knob 1 mentre accendi l'H90 e mantienilo premuto finchè non compare il messaggio sul display.

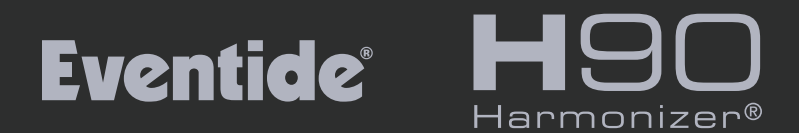

### **VISITACI SUL NOSTRO SITO WEB**

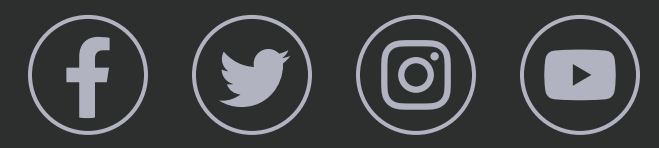

**eventideaudio.com** © 2024 Eventide Inc., One Alsan Way, Little Ferry, NJ 07643 USA